…………………………………………….....

miejscowość i data

#### **UPOWAŻNIENIE DLA USDK DO JEDNORAZOWEGO PRZESŁANIA WYNIKU BADANIA LABORATORYJNEGO W FORMIE ZASZYFROWANEGO PLIKU**

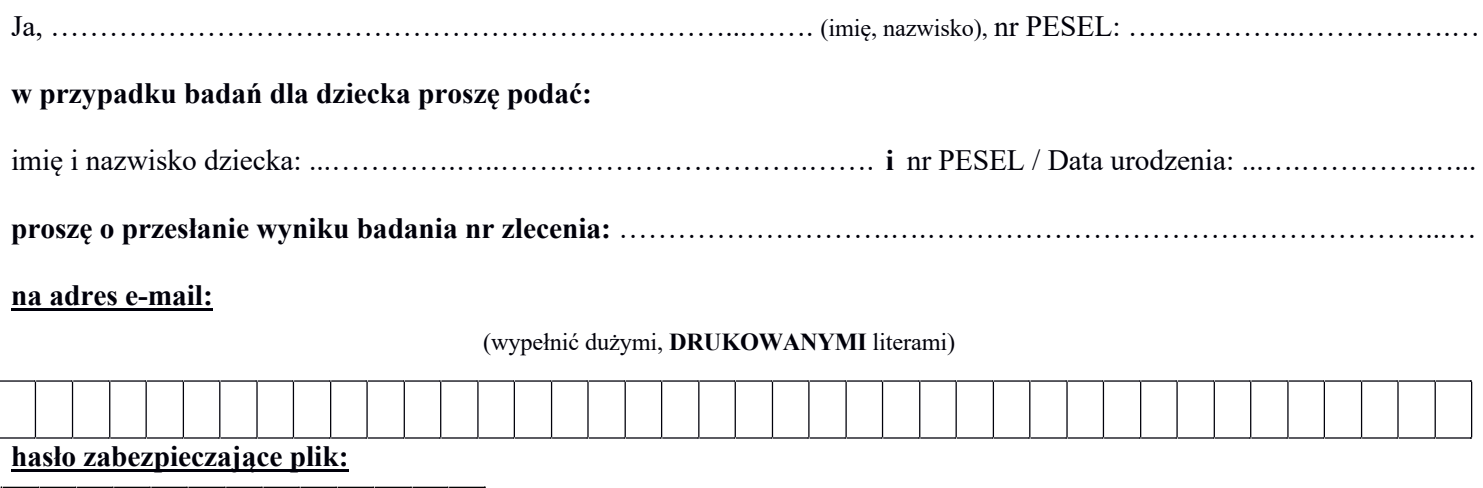

(7 cyfr Nr dok. Med. + duże i małe litery oraz znaki specjalne)

Oświadczam, iż z powodu braku możliwości osobistego odbioru moich wyników badań, jak również braku możliwości upoważnienia osoby trzeciej do ich odbioru, **proszę o przesłanie wyników badań pocztą e-mail w formie zaszyfrowanego pliku.** 

#### **Równocześnie oświadczam, że:**

- Przekazano mi Instrukcję otwarcia zaszyfrowanego pliku.
- Jestem świadoma/y, że na podstawie niniejszego Upoważnienia Dział Usług Odpłatnych Szpitala może tylko jednokrotnie przesłać wynik każdego zleconego przeze mnie badania w tym dokumencie. Wyniki będą wysyłane sukcesywnie po dostarczeniu ich do Działu z pracowni laboratoryjnych.
- Jestem świadoma/y, że Dział Usług Odpłatnych Szpitala nie ponosi odpowiedzialności za niedostarczenie wyniku badania z przyczyn od niego niezależnych.
- Jestem świadoma/y, że przesłany wynik w formie zaszyfrowanego pliku może być blokowany przez mój filtr antyspamowy lub filtr mojego dostawcy usług internetowych, co będzie skutkować umieszczeniem go w folderze spamu.
- Jestem świadoma/y, że niektóre serwery pocztowe i systemy serwerów przechowujących dane na temat adresów domen obsługujące wskazany przeze mnie adres do wysłania wyników badań mogą nie obsługiwać wiadomości spakowanych z zaszyfrowaną listą plików, co będzie skutkować niedostarczeniem zaszyfrowanego pliku.

 …………………………………………….  **data i czytelny podpis Klienta** 

.……….…………………………………. **podpis pracownika DUO** 

# **INSTRUKCJA OTWARCIA ZASZYFROWANEGO PLIKU:**

# **Plik został zaszyfrowany i skompresowany ogólnodostępnym programem 7-Zip. Przy problemach z jego otwarciem proszę sprawdzić, czy 7-zip jest zainstalowany na Państwa komputerze.**

- 1. proszę otworzyć e-mail wysłany z adresu [duo@usdk.pl](mailto:duo@usdk.pl) o temacie "*Obraz wyniku badania"*
- 2. proszę kliknąć w załącznik zaszyfrowany plik "*liczba .7z"*
- 3. otworzy się okienko z prośbą o podanie hasła**\***
- 4. proszę przepisać z kopii Upoważnienia 13 znakowe hasło zabezpieczające plik
- 5. proszę otworzyć plik PDF z wynikiem badania

**\*)** jeżeli okienko nie otwarło się, proszę zapisać załącznik – zaszyfrowany plik *"liczba .7z"* np. na pulpicie i powtórzyć czynność z pkt. 2

# *Jeżeli chcecie Państwo otworzyć zaszyfrowany plik w smartfonie, możecie skorzystać z darmowych aplikacji:*

*dla systemu Android – 7Zipper, ZArchiver, ZIP do pobrania z Google Play dla systemu iOS – Zip Browser, Zip File Viewer, ZipViewer do pobrania z App Store*

#### **Uwaga: Zabezpiecz kopię przekazanego dokumentu przed dostępem osób trzecich!**